Комитет по образованию администрации Муниципального образования «Всеволожский муниципальный район» Ленинградской области Муниципальное общеобразовательное бюджетное учреждение «Средняя общеобразовательная школа «Центр образования «Кудрово»

РАССМОТРЕНО УТВЕРЖДЕНО на Педагогическом совете приказом МОБУ «СОШ «ЦО «Кудрово» МОБУ «СОШ «ЦО «Кудрово» МОБУ «СОШ «ЦО «Кудрово» МОБУ «СОШ «ЦО «Кудрово» (Постания и Мо Протокол № 20 от 14.03.2024 г.

# Дополнительная общеразвивающая программа **З-Д моделирование и прототипирование 8 +**  Техническая направленность

Педагог дополнительного образования Шайхинисламов Радик Наилович Уровень: стартовый Продолжительность освоения программы - 1 год Возраст учащихся – 8 - 11 лет

г. Кудрово Ленинградская область 2024 год

#### Пояснительная записка

Программа «3D – моделирование и прототипирование» разработана в соответствии с Законом об образовании в Российской Федерации, Стратегией развития системы образования Санкт-Петербурга на  $2011 - 2020$  TT. «Петербургская Школа 2020». Программа доработана для решения задач, поставленных в федеральном государственном образовательном стандарте.

В недалеком будущем сегодняшние школьники, как современные «продвинутые» компьютерные пользователи, скорее всего, будут создавать необходимые предметы самостоятельно и именно в том виде, в каком они их себе представляют. Материальный мир, окружающий человека, может стать уникальным и авторским. Это стало возможным с появлением 3D-технологий и, в частности, 3D-печати, которые позволяют превратить любое цифровое изображение в объёмный физический предмет.

Освоение 3D-технологий - это новый мощный образовательный инструмент, который может привить школьнику привычку не использовать только готовое, но творить самому - создавать прототипы и необходимые детали, воплощая свои конструкторские и дизайнерские идеи. Эти технологии позволяют развивать междисциплинарные связи, открывают широкие возможности для проектного обучения, учат самостоятельной творческой работе. Приобщение школьников к 3D-технологиям «тянет» за собой целую вереницу необходимых знаний в моделировании, физике, математике, программировании. Все это способствует развитию личности, формированию творческого мышления, а также профессиональной ориентации учащихся.

Знакомясь с 3D-технологиями, школьники могут получить навыки работы в современных автоматизированных системах проектирования, навыки черчения в специализированных компьютерных программах как международного языка инженерной грамотности. Кроме того, школьники могут познакомиться с использованием трехмерной графики и анимации в различных отраслях и сферах деятельности современного человека, с процессом создания при помощи 3D-графики и 3D-анимации виртуальных миров, порой превосходящих реальный мир по качеству представления графической информации.

В последнее время в стране и в Санкт-Петербурге сложилась ситуация дефицита инженерных кадров и квалифицированных рабочих технических специальностей. В то же время существует проблема профессиональной ориентации тех школьников, которые могли бы планировать связать свое проектированием, конструированием в машиностроении, будущее с приборостроении и т.д. И здесь хорошим способом профессиональной ориентации может стать погружение подростка в творческую деятельность по созданию 3D-моделей реальных конструкций, механизмов, по решению задач, архитектора, встречающихся работе дизайнера, проектировщика  $\, {\bf B}$ трехмерных интерфейсов, специалиста по созданию анимационных 3D-миров  $M$  Т.П.

Таким образом, актуальность создания  $\triangleleft$ 3D программы

 $\overline{2}$ 

моделирование и прототипирование**¬** обусловлена необходимостью обеспечить современному российскому школьнику уровень владения компьютерными технологиями, соответствующий мировым стандартам, а также социально-экономической потребностью в обучении, воспитании и развитии интеллектуальных и творческих способностей подрастающего поколения в инженерно-технической области.

**Новизна** программы внеурочной деятельности заключается:

- в адаптированном для восприятия школьниками **содержании**  программы обучения 3D-технологиям, таким как:
	- 1. инженерная система автоматизированного проектирования (САПР),
		- 2. компьютерный редактор трехмерной графики и анимации,
		- 3. прототипирование,
	- 4. визуализация,
	- 5. 3D-печать;
- **в разноуровневости** как принципе проектирования и реализации программы;
- в предоставлении **возможности обучения** работе в инженерной системе автоматизированного проектирования Creo;
- в использовании на базовом уровне обучения специально разработанных блоков для **организации предпрофессиональных проб школьников** в освоении как инженерных 3D-технологий, так и дизайнерских графических редакторов 3D- графики и анимации;
- в создании поля предъявления результатов освоения программы через **организацию новых специальных конкурсных мероприятий для** начинающих и «продвинутых» пользователей в освоении 3Dтехнологий.

Технические достижения и социальные изменения начала XXІ века предъявили новые требования к инженерной деятельности, инженерному образованию. Возможность эффективного усвоения научно-учебной информации, практического применения в разработке, подготовке и обслуживании современного производства требуют понимания и чтения графических изображений технических объектов и процессов. Школьники, изучая один из профессиональных пакетов САПР, получают практические знания о черчении, моделировании и параметрическом проектировании, создают собственные инженерно- технические проекты, с которыми участвуют в различных конкурсах, выставках и научно- технических конференциях. Программа рассчитана на развитие инженерно-технических способностей и дает знания принципов работы в САПР, а значит, преимущество при обучении в средних и высших учебных заведениях и впоследствии обеспечивает конкурентоспособность как будущих специалистов.

Цель программы «3D-моделирование и прототипирование» удовлетворение индивидуальных потребностей в интеллектуальном развитии и самореализация личности ребенка на основе формирования интереса к научно- техническому творчеству в процессе освоения 3D-технологий, помощь в профессиональной ориентации.

## **Задачи**

## **Образовательные:**

- получить представление об основах компьютерной трехмерной графики, об инженерном моделировании;
- познакомиться с методами представления трехмерных объектов на плоскости;
- получить представление о компьютерных системах 3D-моделирования;
- освоить основные инструменты и операции по созданию трехмерных моделей;
- научиться читать простые чертежи, создавать простейшие модели объектов, деталей, сборочные конструкции;
- освоить навыки практическогорешения инженерно-технических или дизайнерских задач с помощью выбранного редактора или программы;
- научиться создавать 3D-модели, сборочные конструкции (сборки), сцены и визуализировать их;
- освоить навыки работы с 3D-принтером;
- освоить приемы подготовки модели к печати и выполнения печати на 3D- принтере;
- научиться представлять созданные 3D-проекты на конкурсных мероприятиях;
- узнать о применении 3D-технологий в инженерных специальностях.

## **Развивающие:**

- развивать познавательный интерес, внимание, память, умение концентрироваться;
- развивать логическое, абстрактное и образное мышление;
- развивать объемное видение;
- развивать коммуникативные навыки, умение взаимодействовать в группе;
- формировать творческий подход к решению поставленной задачи;
- развивать социальную активность;
- развивать интерес к сфере высоких технологий и научнотехническому творчеству;
- развивать логическое мышление, пространственное воображение и объемное видение;
- определиться с выбором дальнейшего образовательного маршрута в изучении 3D-технологий;
- развивать кругозор, интерес к техническим профессиям и осознание ценности инженерного образования.

#### **Воспитательные:**

- вызвать интерес к инженерно-техническому образованию;
- воспитывать чувство ответственности за свою работу;
- воспитывать стремление к самообразованию;
- воспитывать уважение к инженерному труду;
- воспитывать ответственность за свою работу;
- воспитывать творческий подход к решению поставленных задач;
- воспитывать коммуникативность и доброжелательность;
- формировать гражданско-патриотическую позицию, воспитывая уважительное отношение к истории и достижениям материальной культуры;
- воспитывать сознательное отношение к выбору будущей профессии;
- воспитывать информационную культуру как составляющую общей культуры современного человека.

#### **Ведущие идеи программы**

Создание совокупности ресурсных условий и возможностей для развития личности обучающегося: наличие кабинетов, оборудованных компьютерами с необходимым программным обеспечением и выходом в Интернет, мультимедийной техникой; наличие зоны, оборудованной 3Dпринтерами; наличие учебно- методического комплекса.

- Ориентация детей на успех через организацию участия в соревнованиях, конкурсах, выставках различного уровня как залог их успешности в дальнейшей жизни.

- Возможность выявления и развития интеллектуальных и творческих способностей каждого обучающегося **в проектной деятельности** на занятиях.

- Воспитание гражданственности и патриотизма в деятельности при реализации коллективных творческих проектов, связанных с созданием 3Dмоделей исторически значимых объектов.

- Создание единого образовательного пространства для формирования личности ребенка: 3D-моделирование, как часть технического направления образования детей, помогает решать родителям и школе ряд проблем развития и воспитания. Образовательная программа закрепляет и углубляет познания учащихся в области геометрии, черчения, информатики, физики, трудового воспитания. Создание 3D-галереи работ учащихся в сети Интернет, а также возможное размещение отчетов о конкурсных мероприятиях на сайтах общеобразовательных организаций или учреждений дополнительного образования обеспечивают доступ родителям и всем заинтересованным лицам к информации о достижениях учащихся.

- Предоставление школьникам возможности получить

опыт и помощь в выборе профиля на старшей ступени обучения в общеобразовательном учреждении и, возможно, будущей профессии. 3Dмоделисты – резерв для многих российских предприятий, таких как, например, Санкт- Петербургские ОКБ им. П.О. Сухого, ОАО «Туполев»,

**OAO** «Адмиралтейские  $Bep\ddot{\phi}$  $N$ использующих систему автоматизированного проектирования Стео. Юные дизайнеры- графики смогут проявить себя в направлении архитектурного и промышленного дизайна, начиная от разработки фурнитуры и заканчивая дизайном кораблей, самолетов, автомобилей, любых архитектурных сооружений, а также в создании спецэффектов в кино и на телевидении.

Количество часов, отведенное на отдельные темы программы и учебномассовые мероприятия (без изменения общего количества часов программы), может варьироваться в зависимости от возраста и уровня подготовки учащихся. Программа «Прототипирование 3D моделей» рассчитана на 1 год обучения по 72 часа (2 часа в неделю).

Обучаясь по программе, школьники выполняют проекты, изучая жизненный цикл изготовления каждого изделия: от идеи, разработки концепции, проектирования на основе 3D-моделирования, расчетов и анализа ДО изготовления комплектующих изделия на 3D-принтере, сборки, тестирования и доработки.

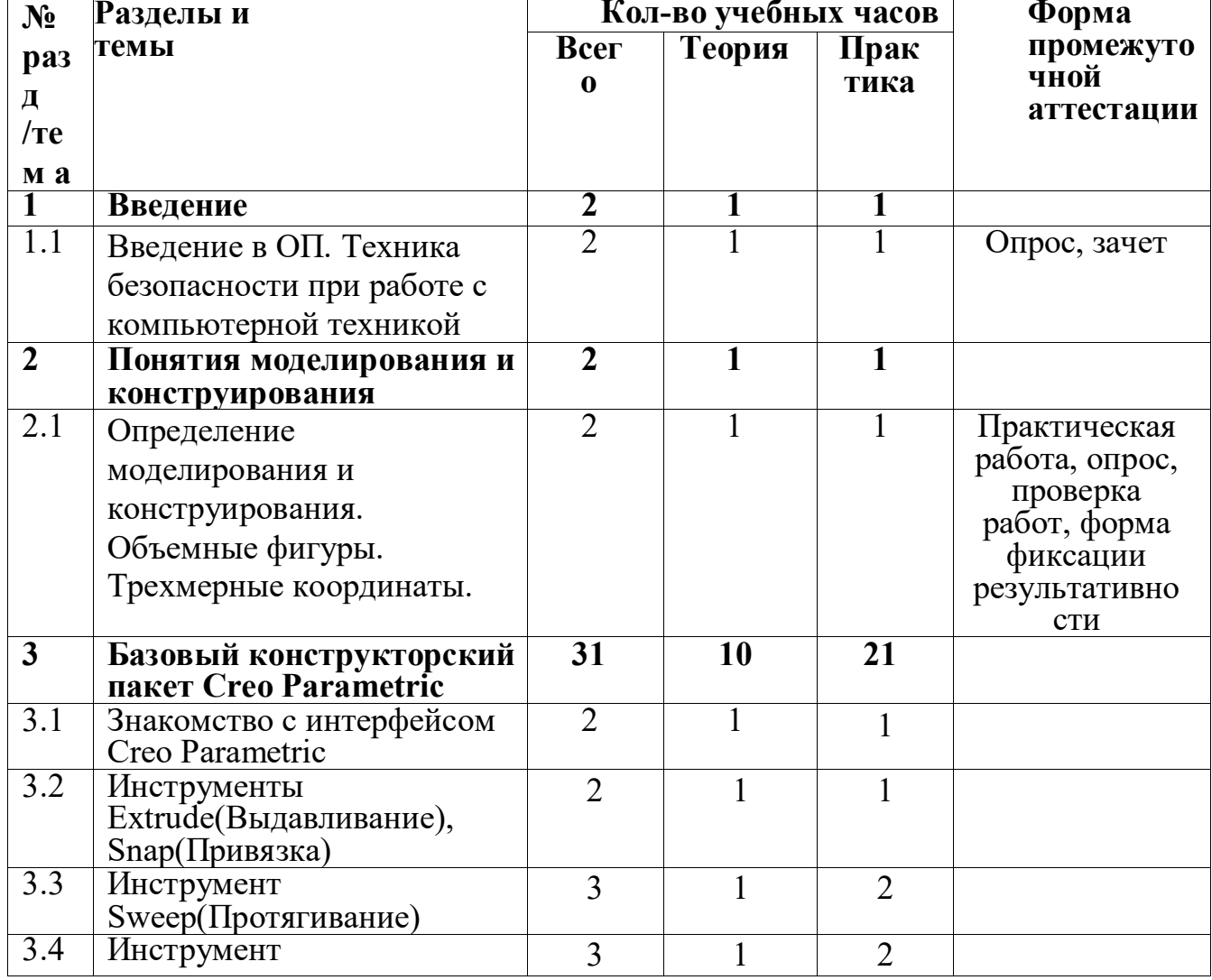

#### Учебно-тематический план

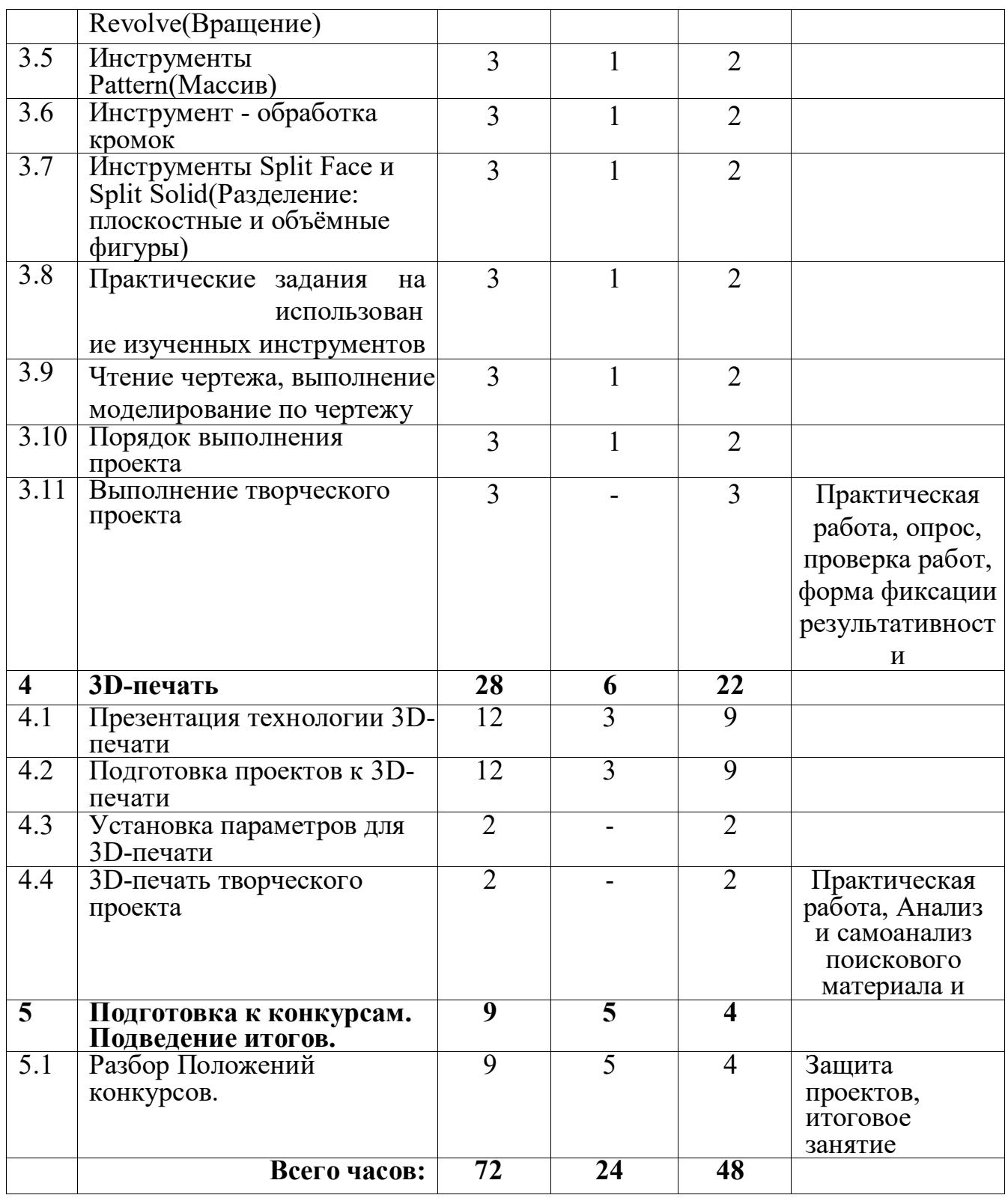

#### **Содержание 1 раздел. Введение**

1.1 Введение в ОП. Техника безопасности при работе с компьютерной техникой Теория: Охрана труда, правила поведения в компьютерном классе.

Понятия моделирования и конструирования. Знакомство с этапами выполнения проекта.

Практика: Выполнение модели кубика из бумаги, пластилин др.

#### **2 раздел. Понятия моделирования и конструирования** Определение моделирования и конструирования. Объемные фигуры.

Трехмерные координаты.

Теория: Определение моделирования и конструирования. Плоскость. Геометрические примитивы. Координатная плоскость. Объемные фигуры. Развертка куба. Трехмерные координаты. Построение объемных фигур по координатам.

Практика: Построение плоских фигур по координатам.

## **3 раздел. Creo Parametric**

3.1. Знакомство с интерфейсом Creo Parametric

Теория: Знакомство с интерфейсом Creo Parametric.

Практика: Работа с объемными фигурами, копирование, изменение.

3.2. Инструментs Extrude,

Snap Теория: Инструмент

Extrude.

Практика: Вытягивание фигур, как стандартных форм, так и созданных с помощью инструмента Polyline, Spline, соединение геометрических примитивов с помощью инструмента Snap.

3.3. Инструмент Sweep

Теория: Инструмент Sweep. Рисование плоских фигур.

Практика: Выполнение упражнений с использованием инструмента Sweep.

3.4. Инструмент Revolve

Теория: Инструмент Revolve, вытягивание относительно

оси. Практика: Выполнение упражнений на вытягивание

относительно оси.

3.5. Инструменты Pattern

Теория: Инструменты Pattern.

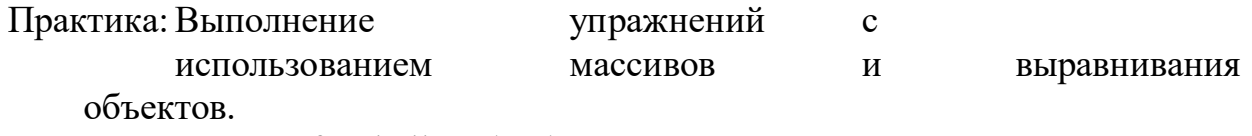

3.6. Инструмент Loft+Shell - обработка кромок

Теория: Инструмент Loft+Shell - обработка

кромок. Практика: Выполнение упражнений на

соединение фигур.

3.7. Инструменты Split Face и Split Solid

Теория: Инструменты Split Face и Split Solid.

Практика: Выполнение упражнений с использованием разрезания деталей.

3.8. Практические задания на использование изученных

инструментов Практика: Выполнение упражнений с использованием изученныхинструментов.

3.9. Чтение чертежа, выполнение моделирования по

чертежу Теория: Чтение эскиза,чертежа.

Практика: Выполнение трехмерной модели по двумерному чертежу.

3.10. Порядок выполнения проекта

Теория: Порядок выполнения проекта.

Практика: Моделирование ракеты по чертежу.

3.11. Выполнение творческого проекта

Практика: Выполнение 3D-творческого

проекта.

## **4 раздел. 3D-печать**

4.1. Презентация технологии 3D-печати

Теория: Презентация технологии 3D-печати. Виды 3D-принтеров. Материал для печати.

- Практика: Виды принтеров (просмотр характеристик в Интернете) сравнительный анализ.
- 4.2. Подготовка проектов к 3D-печати
- Теория: Подготовка проектов к 3D-печати. Сохранение модели в
- формате \*.stl. Практика: Подготовка проекта в программе Polygon, CURA.
- 4.3. Установка параметров для 3D-печати
- Теория: Подготовка задания для 3D-печати. Загрузка модели в программу печати 3D- принтера.
- Практика: Подготовка модели к печати, печать.
- 4.4. 3D-печать творческого проекта

Практика: 3D-печать творческого проекта, от настройки до печати

## **5 раздел. Подготовка к конкурсам. Подведение итогов**

5.1. Разбор Положений конкурсов.

Теория: Положения конкурсов различного уровня. Анализ конкурсных заданий. Практика: Разбор Положений. Выполнение конкурсных заданий.

## **Планируемые результаты, стартовый уровень**

## **Предметные результаты Обучающийся будет знать:**

- основные понятия трехмерного моделирования;

- основные инструменты и операции работы в CREO;

- основные принципы создания сборных конструкций;
- принципы создания трехмерных моделей по чертежу;
- основные принципы 3D-печати.

## **Обучающийся будет уметь:**

- создавать детали, сборки, модели объектов;
- создавать и сохранять трехмерные модели;
- читать чертежи и по ним воспроизводить;
- подготавливать трехмерные модели к печати на 3D-принтере. модели;

## **Метапредметные результаты:**

- познавательный интерес, внимание, память;
- логическое, абстрактное, пространственное и образное мышление;
- коммуникативные навыки, умение взаимодействовать в группе;

- социальная активность и ответственность.

## **Личностные результаты:**

- осознание ценности пространственного моделирования;

- информационная культура как составляющая общей культуры современного человека;

- сознательное отношение к выбору новых образовательных программ и будущей профессии.

## Методическое и материально - техническое обеспечение образовательной программы

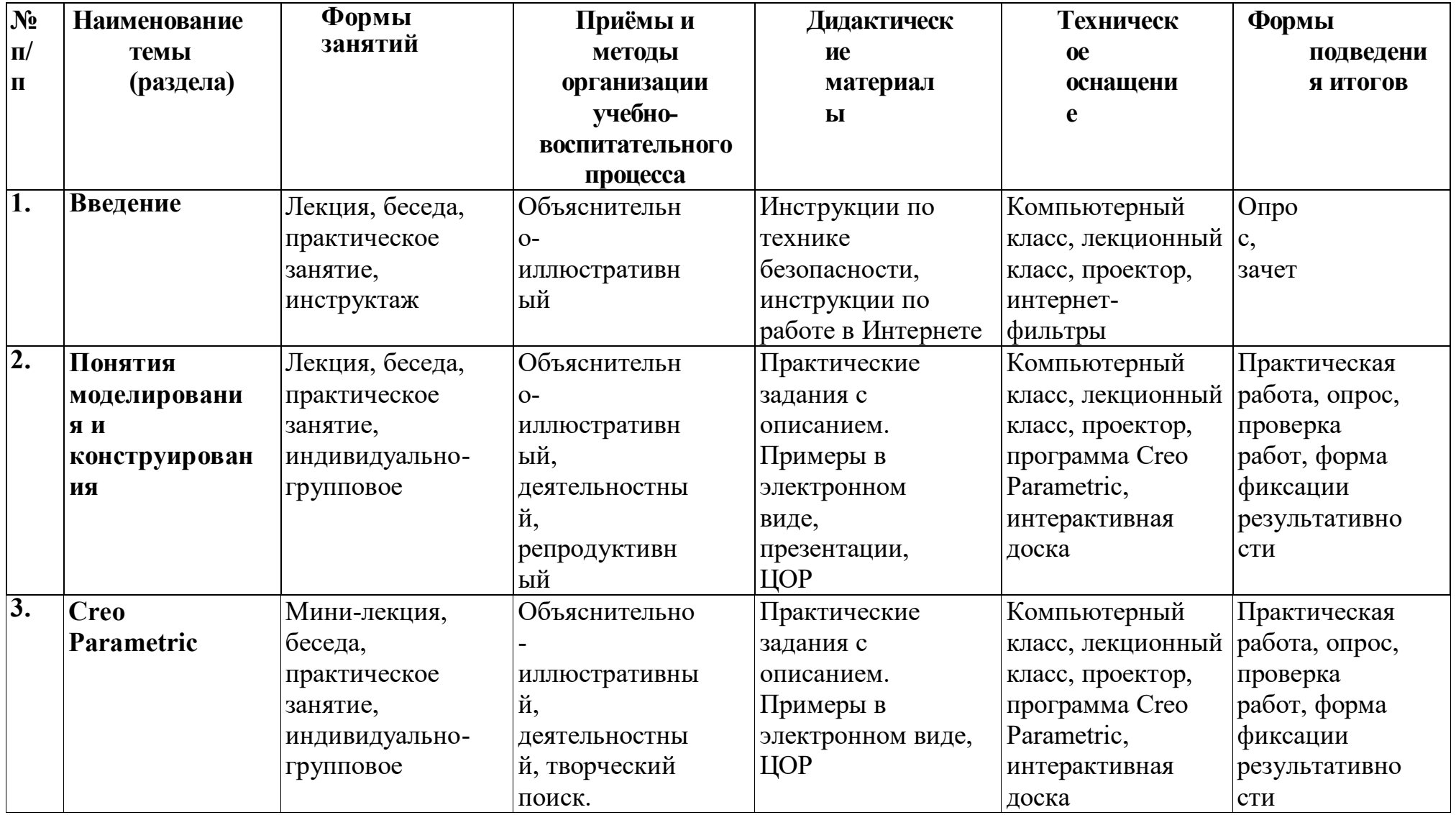

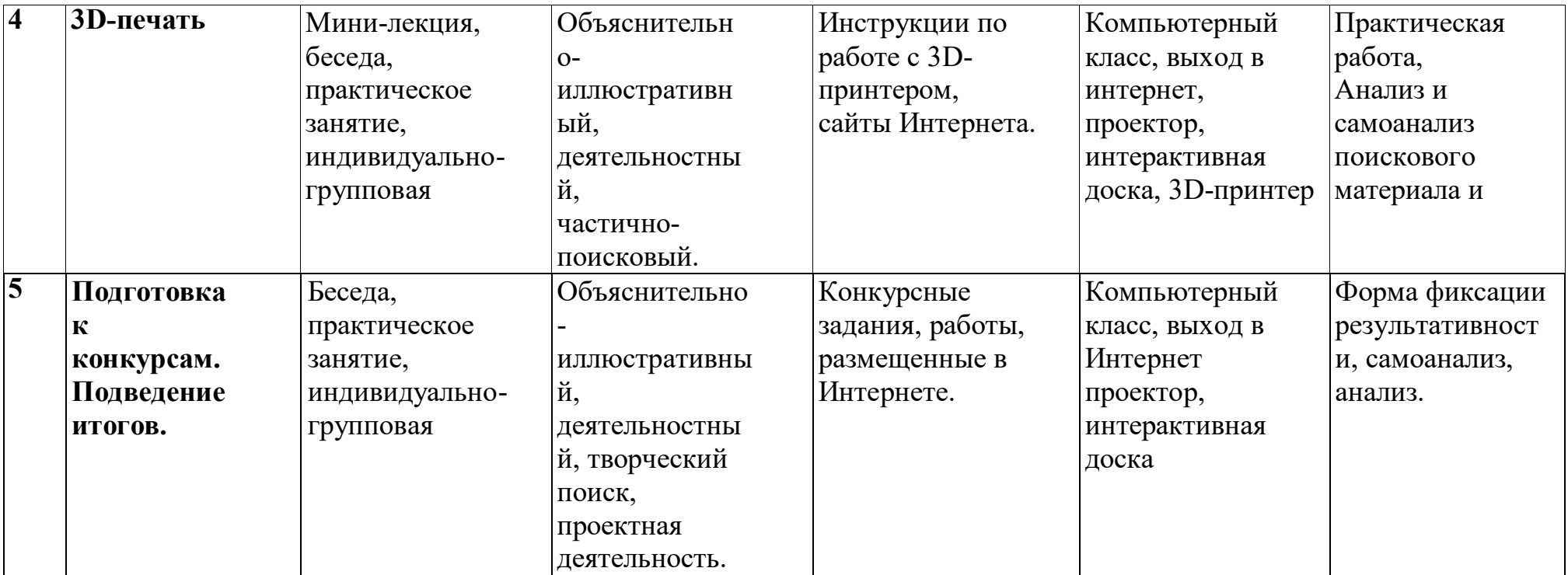

#### **Организационно-педагогические условия**

*Условия набора***: з**ачисление в программу осуществляется по желанию обучающегося и письменного согласия родителей (законных представителей).

*Допустимый возраст участников программы***:** по программе могут заниматься обучающиеся с 11 до 18 лет.

*Сроки реализации образовательной программы***:** программа рассчитана на 1 год.

*Формы и режимы занятий***:** Занятия проводятся в группах по 15 человек (по количеству рабочих мест в лаборатории) 1раз в неделю по 2 академических часа, 72 часа в год. Занятия проводятся в форме лекций, мастер-классов, практических занятий, семинаров, выставок.

#### **Система оценки результатов освоения программы**

Система отслеживания результатов: определение начального уровня знаний, умений и навыков, промежуточный и итоговый контроль, конкурсные достижения обучающихся.

*Входной контроль.* В начале обучения проводится собеседование для выяснения наличия навыков уверенного владения компьютером и наличия интереса к занятиям 3D- моделированием. При выборе этого направления обучения учащимися, ранее не обучавшимися по программе, проводится собеседование с элементами тестирования для определения необходимой степени подготовленности (приложение).

*Текущий контроль* осуществляется путем наблюдения, определения уровня освоения тем и выполнения практических заданий, ученических проектов. Выявление творчески активных обучающихся для участия в конкурсах, соревнованиях и конференциях. Контроль достижений по программе первого года обучения «Основы 3D- моделирования» осуществляется с помощью анкеты (приложение).

*Способы проверки* уровня освоения тем: опрос, тестирование, наблюдение, итоговые занятия по темам, оценка реализации учебных проектов.

*Способ фиксации:* бланки результативности (приложение 4), электронная база данных достижений обучающихся, документы по результатам конкурсных мероприятий.

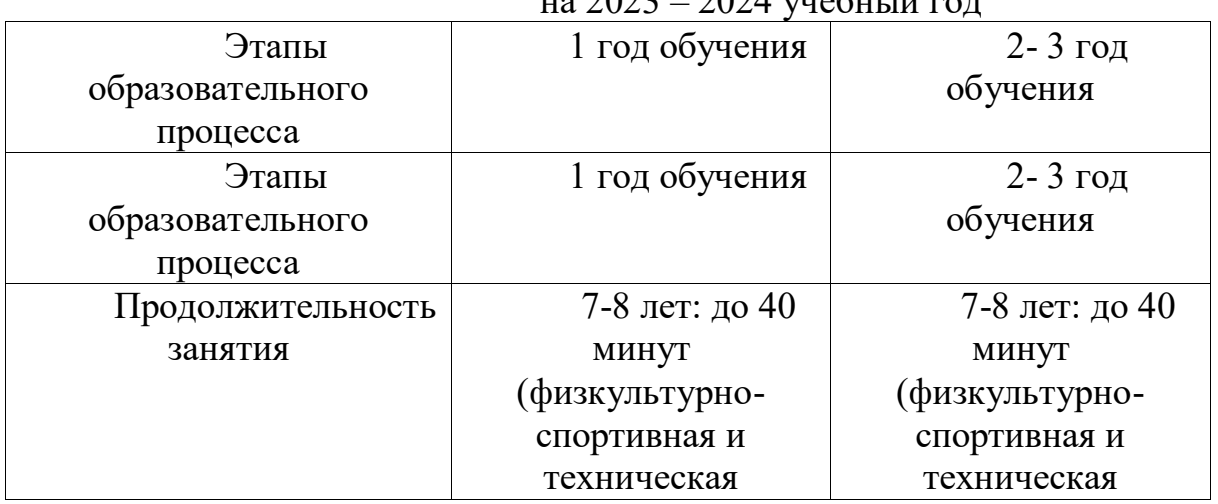

#### Календарный учебный график на 2023 – 2024 учебный год

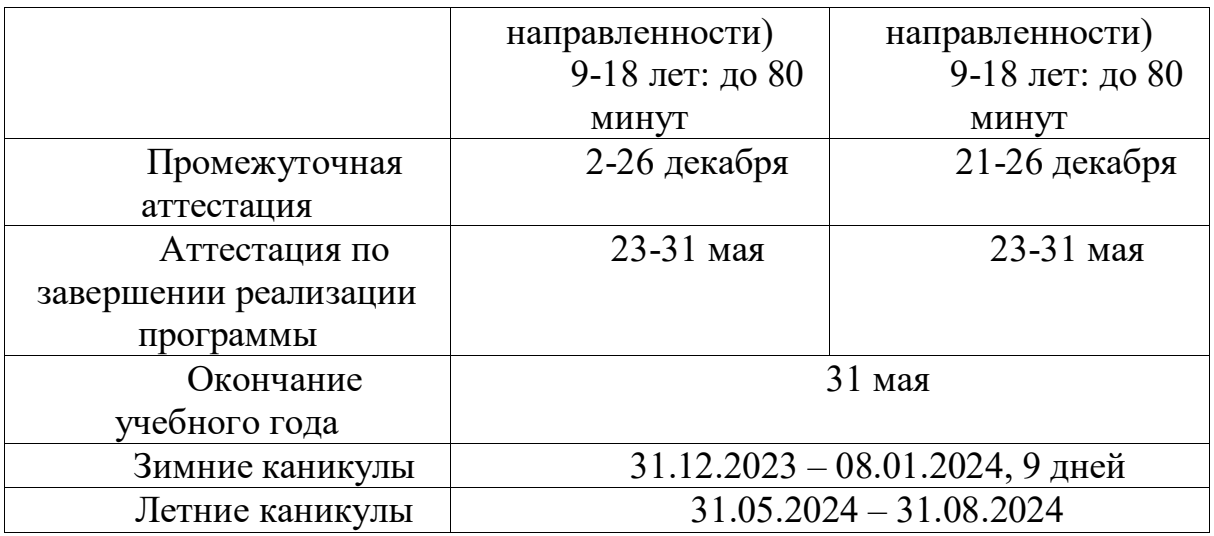

#### **Оценочные и методические материалы**

#### **Словарь 3D-терминов**

**Вершина (vertex, вертекс)** – трёхмерная координата, которая в группах образует полигон. В Blender по умолчанию невыбранные вершины отмечаются фиолетовым цветом, а выбранные

— жёлтым.

**Виджет** — графический элемент, который может быть захвачен мышью и управляться на экране для преобразования (перемещение, вращение, масштабирование) объектов.

**Виртуальная камера** — вспомогательный объект, который обозначает в сцене точку, из которой можно произвести визуализацию проекта.

**Каркасный режим** — режим отображения объекта, когда отображаются только его каркас и контур.

**Меш (англ. mesh – сеть)** — набор граней, рёбер и вершин, которые могут быть изменены и над которыми осуществляются манипуляции в режиме редактирования (edit mode).

**Модификатор** — действие, назначаемое объекту, в результате чего свойства изменяются, например, объект деформируется.

**Нормаль** (франц. normal, от лат. normalis — прямой) — прямая, перпендикулярная касательной прямой к некоторой кривой или касательной плоскости к некоторой поверхности.

**Объект-Родитель, Объект-Потомок** — объекты могут быть связаны друг с другом, с помощью иерархической группы. Объект-Родитель (Parent) связан с Объектом-Потомком. Координаты Объекта-Родителя становятся центром (3dмира) для любых его Объектов- Потомков.

**Отсечение** — процесс удаления, во время рендеринга, вершин и граней, которые находятся за пределами видимости.

**Ортографическая проекция** — позволяет отобразить объекты двумерными. Все точки объекта перпендикулярны к плоскости просмотра.

**Перспектива** — вид, когда объекты, находящиеся дальше от точки

просмотра кажутся меньшими по размеру.

**Пиксель** — одна маленькая светящаяся точка на экране; самый маленький элемент в компьютерной графике.

**Плагин** — «кусочек» (Си) кода, который можно загрузить в реальном времени. Таким образом, можно значительно расширить функциональные возможности Blender'а без перекомпиляции. Плагин Blender'а для отображения 3D-контента в других программах, таже является кусочком кода.

**Режим редактирования** — режим для внутриобъектных графических изменений. Blender имеет два режима графических изменений. Режим редактирования, позволяет изменять внутреннюю структуру объекта (это перемещение, масштабирование, вращение, удаление и другие операции для выбранных вершин и ребер активного объекта). В противоположность этому режиму, есть объектный режим (ObjectMode), который позволяет производить внешние изменения для объекта (операции над выбранным объектом). Переключение между режимом редактирования и объектным режимом, осуществляется клавишей TAB.

**Ребро (edge)** — линия представляющая границу полигона и заключённая между двумя вершинами.

**САПР** – система автоматизированного проектирования

**Скрипт** (англ. script — сценарий) — программа, которая автоматизирует некоторую задачу, которую без сценария пользователь делал бы вручную, используя интерфейс программы.

**Сглаживание -** процедура рендеринга, которая специальным алгоритмом (интерполяцией нормалей) позволяет скрыть отдельные грани объекта.

**Центральная точка, ось -** точка, которая обычно расположена в геометрическом центре объекта. Все вращения и перемещения объекта просчитываются относительно этой (центральной) точки. Однако, объект может быть смещен относительно его центральной точки, что позволит вращать его вокруг точки, находящейся за пределами объекта.

**Шейдер (shader)** — программа для одной из ступеней графического конвейера, используемая в трёхмерной графике для определения окончательных параметров объекта или изображения. Она может включать в себя произвольной сложности описание поглощения и рассеяния света, наложения текстуры, отражение и преломление, затенение, смещение поверхности и эффекты пост-обработки.

**Экструдирование (выдавливание)** — **с**оздание трёхмерного объекта, путём выдавливания его из двумерного контура, придавая ему высоту и объем. Чаще всего используется для создания 3D-текста.

**Python** — высокоуровневый язык программирования общего назначения с акцентом на производительность разработчика и читаемость кода.

**Render (отображение, рендер)** — создание двумерного изображения объектов на основе свойств их форм и материалов.

**X, Y, Z-оси** — три оси, трёхмерной системы координат. При виде спереди, ось X это воображаемая горизонтальная линия, идущая слева направо; Ось Z вертикальная линия и ось Y, линия, которая идет из глубины экрана к вам. Обычно любое движение параллельно одной из этих осей, говорится как: «движение (перемещение) вдоль оси такой-то....».

**X**, Y, и Z-координаты — координата X для объекта, измеряется проведением линии через его центральную точку, которая перпендикулярна к оси Х. Расстояние, где эта линия пересекается с осью Х и точкой ноль оси Х и будет координатой Х для объекта. Таким же способом измеряются координаты Ү и Z.

**Z-buffer** — часть графической памяти, в которой хранятся расстояния от точки наблюдения до каждого пиксела. Это общеизвестный и быстрый алгоритм визуализации поверхностей.

UV-развертка (UV Unwrapping) — процесс присвоения текстурных координат граням модели.

#### Тест для поступающих на более высокий уровень обучения по программе «3D-технологии школьникам»

- 1. Какие программы трехмерного моделирование вы знаете?
	- a. Creo Parametric,
	- $b. 3d$  max.
	- c. Blender.
- 2. Перечислите способы отображения модели детали:
	- а. Полутоновое,
	- **b.** Каркас,
	- с. Невидимые линии тонкие,
	- d. Поворот изображения.
- 3. При проектировании тел вращения используются:
	- а. Операция выдавливания;
	- **b.** Операция вращения;
	- с. Кинематическая операция.
- 4. Что называется видом?
	- а. Изображение обращенной к наблюдателю видимой части поверхности предмета;
	- ь. Изображение обращенной к наблюдателю невидимой части поверхности предмета.
- 5. Что обозначает слово «проекция»?
	- а. Изображение;
	- **b.** Каркас;
	- с. Рендер.
- 6. Сколько одинаковых проекций имеет куб?
	- а. Все проекции куба одинаковые;
	- **b.** Четыре;
	- с. Шесть.
- 7. Чему равен дюйм?
	- a.  $25,4$ <sub>MM</sub>;
	- b.  $25,6$ <sub>MM</sub>;
	- с. 31, 4мм.
- 8. В виде какой фигуры проецируется цилиндр на фронтальную плоскость проекций, если его ось вращения перпендикулярна горизонтальной плоскости, а высота равна диаметру?
	- а. Квадрата;
- b. Многоугольника.
- 9. Что такое моделирование?
	- a. Создание математической модели сцены и объектов в ней;
	- b. Создание изображения сцены;
	- c. Печать сцены в файл.
- 10. Укажите, сколько блоков соприкасается с блоком, отмеченным цифрой:

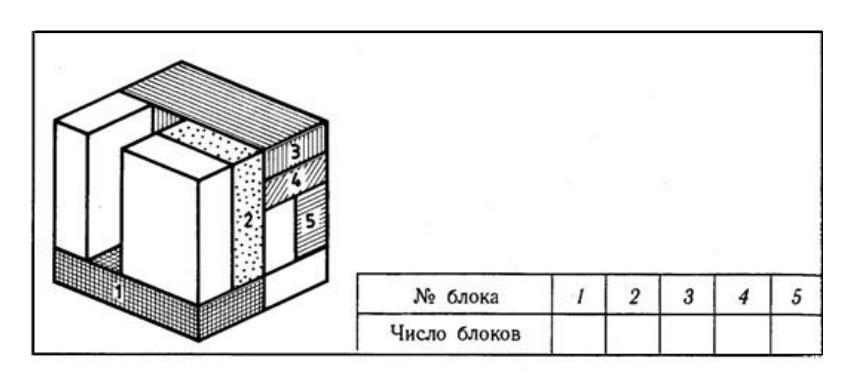

Анкета для обучающихся по результатам освоения программ компьютерного моделирования Creo Parametric

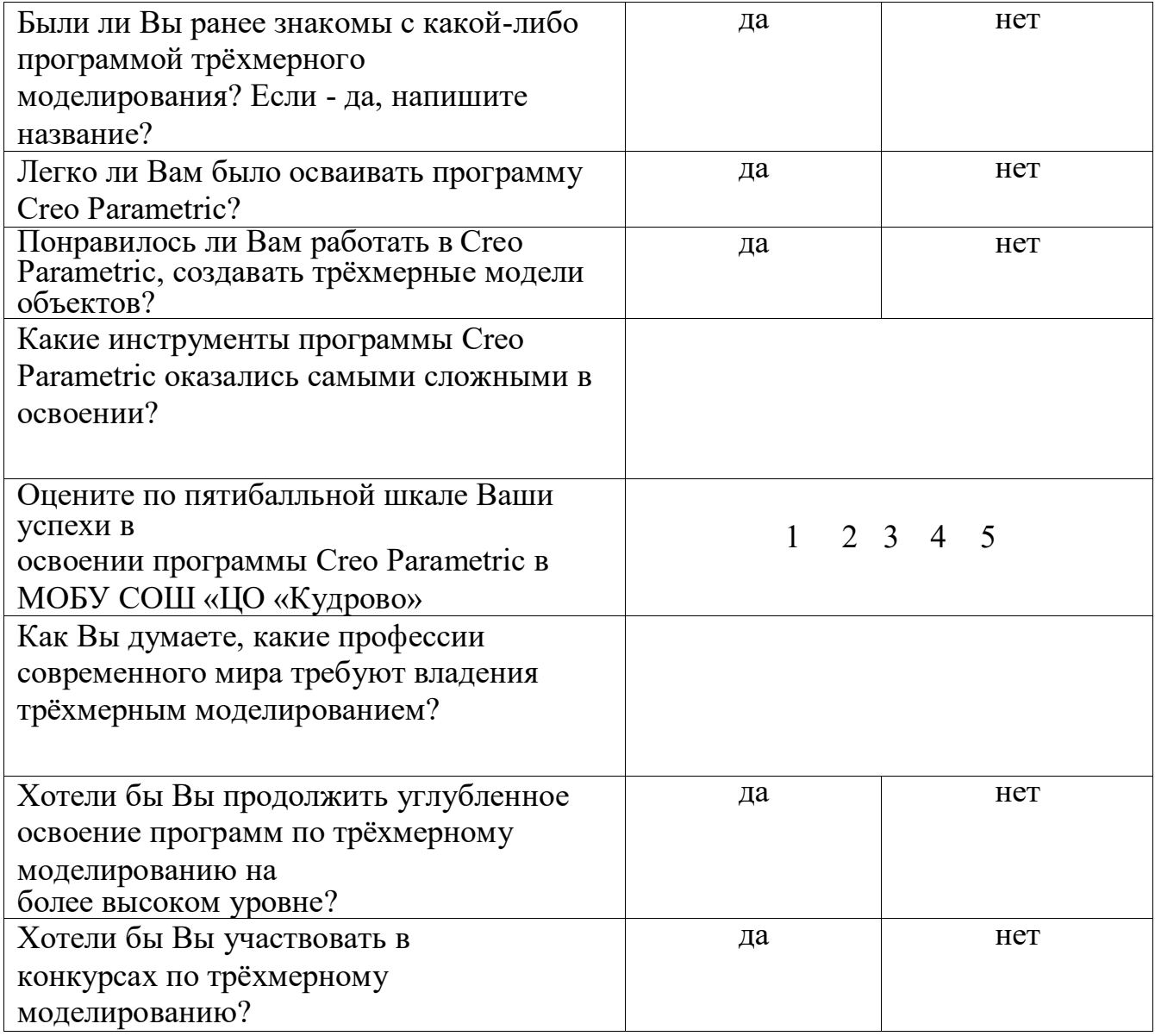

Что бы Вы могли предложить для повышения качества усвоения программы Creo Parametric обучающимися?

#### Дневник педагогических наблюдений

Обучающийся Польское производительное принятие и польское принятие и польское принятие и польское принятие и по Программа

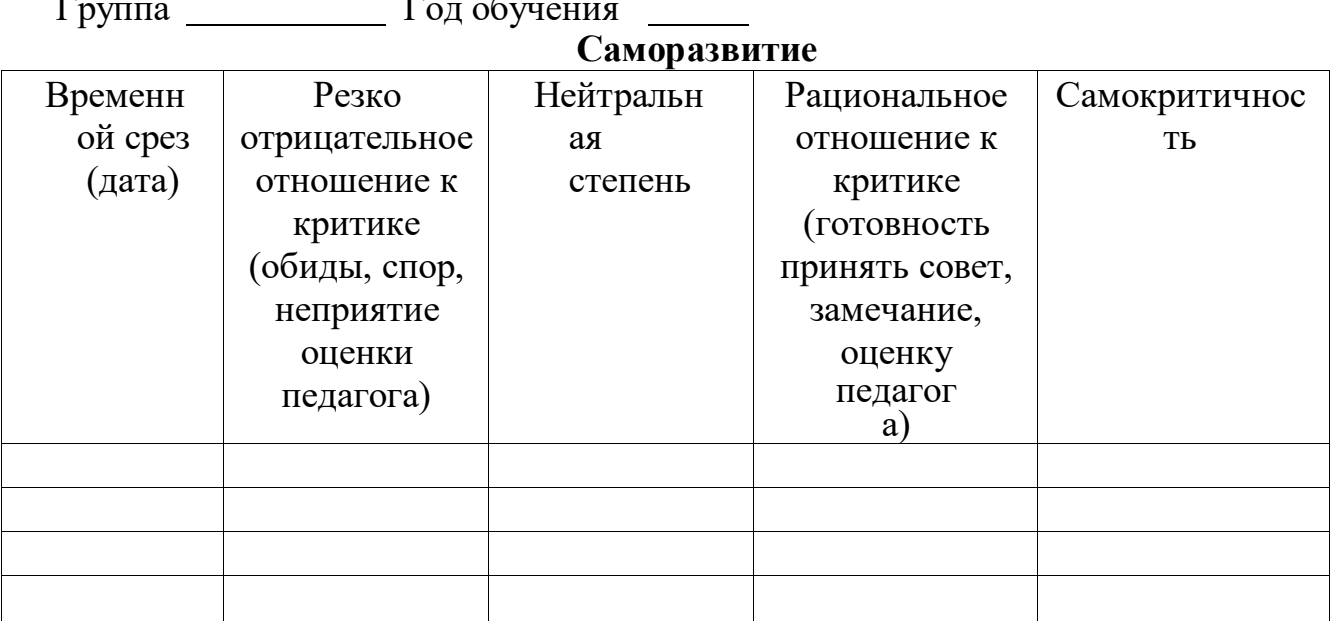

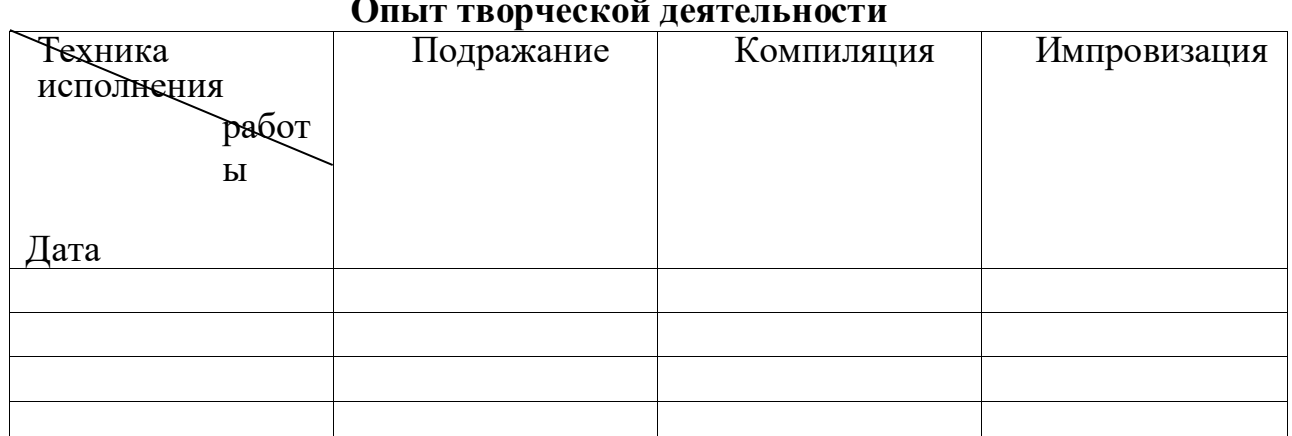

Варианты оценок:

неудовлетворительно 1 удовлетворительно 2 качественно 3 завершенность результата 4 безупречно 5

Опыт эмоционально-ценностных отношений

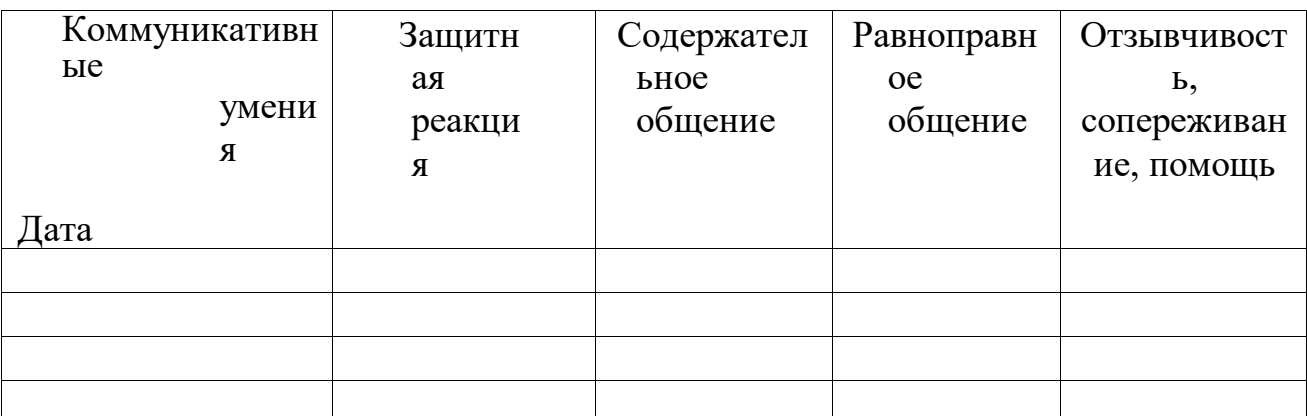

Варианты оценок:

негативные формы общения 0 отсутствие 1 низкий уровень 2 средний уровень 3 высокий уровень 4 позитивное лидерство 5

#### Список литературы

Список литературы для педагога

- 1. Гин А. Приемы педагогической техники. М.: Вита-пресс, 2009г.
- 2. Концепция развития дополнительного образования детей на период до 2020г.
- 3. Молочков В.П. Компьютерная графика для Интернета. Самоучитель. СПб: Питер, 2004г.
- 4. Устин В. Учебник дизайна. Композиция. Методика. Практика. М.: Астрель,  $2009r$ .
- 5. Учебные материалы ООО «ИРИСОФТ». СПб, 2014г.
- 6. Федеральный государственный образовательный стандарт основного общего образования. Министерство образования и науки РФ. - М.: Просвещение, 2011 г.
- 7. Федеральный закон РФ «Об образовании в Российской Федерации»
- 8. Журнал «Педагогическая мастерская. Все для учителя!». №9 (57). Сентябрь  $2015r$ .
- 9. Мазепина Т. Б. Развитие пространственно-временных ориентиров ребенка в играх, тренингах, тестах/ Серия «Мир вашего ребенка». — Ростов н/Д: Феникс, 2002. — 32 с.
- 10. Найссер У. Познание и реальность: смысл и принципы когнитивной психологии – М.: Прогресс, 2007 – 347 с.
- 11. Пожиленко Е. А. Энциклопедия развития ребенка: для логопедов, воспитателей, учителей начальных классов и родителей. — СПб. : КАРО,  $2006. - 640$  c.
- 12. Якиманская И. С. Развитие пространственного мышления школьников. -М.: Педагогика, 1980. — 239 с.
- 13. CreoParametric 2.0 «Основы работы» ООО «ИРИСОФТ». Санкт-Петербург,  $2014r$ .
- 14. ProTechnologies Введениев Creo Parametric ООО «ИРИСОФТ». Санкт-Петербург, 2011г.
- 15. Creo Elements/Pro 5.0 Primer. Учебное пособие. ООО «ИРИСОФТ». Санкт-Петербург, 2011г.
- 16. Creo Elements/Pro 5.0 Primer Advanced. Учебное пособие. ООО «ИРИСОФТ». Санкт- Петербург, 2010г.

## *Список литературы для детей и родителей*

- 1. Молочков В.П. Компьютерная графика для Интернета. Самоучитель. СПб: Питер, 2004г.
- 2. Устин В. Учебник дизайна. Композиция. Методика. Практика. М.: Астрель, 2009г.
- 3. Учебные материалы ООО «ИРИСОФТ». СПб, 2014г.

## ИНТЕРНЕТ-РЕСУРСЫ

- 1. <http://ptc.com/go/k12russia>
- 2. [http://инженер](http://инженер-будущего.рф/)-будущего.рф/
- 3. <http://edu.shd.ru/>(Методические рекомендации по организации проектной и исследовательской деятельности обучающихся в образовательных учреждениях)